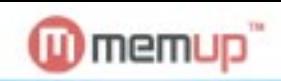

Feel Design

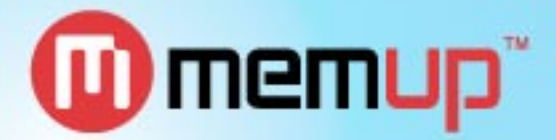

www.memup.com

# **Kadance** Lecteur Multimédia

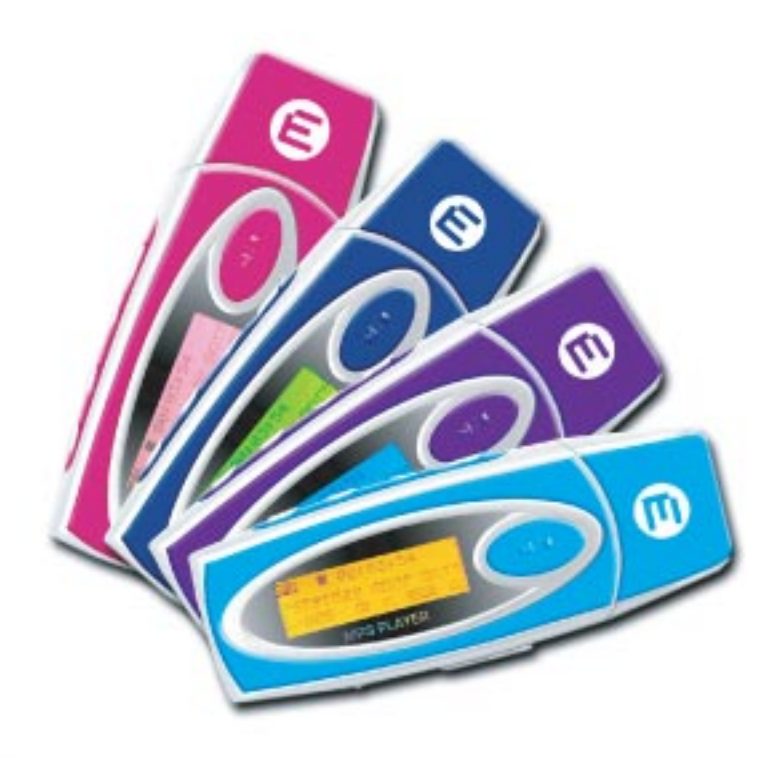

## Kadance

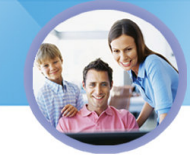

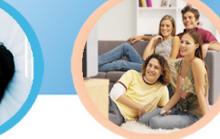

**Feel Desian** www.memup.com

#### **W**memup<sup>®</sup>

#### **RECOMMANDATIONS AVANT UTILISATION**

Merci pour votre achat. Veuillez lire ce guide d'utilisation avant d'utiliser le lecteur MP3. Les données de ce guide sont susceptibles d'être modifiées pour améliorer le contenu et ce sans préavis

Pour vous faciliter l'utilisation de votre lecteur MP3, nous vous fournissons le guide d'utilisation, dans lequel sont incluses une introduction au produit et les instructions d'opérations. Avant la première utilisation de votre lecteur MP3, vérifiez que vous avez tous les accessoires d'origine pour une utilisation optimale.

Suite à une mauvaise manipulation du produit, une mauvaise opération effectuée sur les logiciels ou tous autres événements accidentels. Memup n'est pas responsable des pertes indirectes causées par les indications en partie citées ci-dessus.

La mauvaise interprétation des utilisateurs sur les informations écrites dans ce manuel n'est pas du ressort de la société, Memup n'est pas responsable de la perte accidentelle qui peut se produire en utilisant le produit d'après ce manuel, ni des réclamations d'un tiers pour d'éventuelles compensations.

Si les informations données par votre lecteur MP3 s'avèrent être différentes de ce guide, vous pouvez visiter sur notre site : www.memup.com, la rubrique FAQ.

Niveau sonore max : 100 dB. A pleine puissance l'utilisation prolongée du baladeur peut endommager l'oreille de l'utilisateur. Le niveau sonore des baladeurs MP3 Memup, inférieur à 100dB, est conforme à la législation francaise. Ce niveau sonore est garanti à partir des écouteurs fournis. Aussi Memup ne s'engage au respect de cette norme qu'à partir des écouteurs livrés et vous recommande *l'utilisation exclusive de ceux-ci.*

N'utilisez pas les écouteurs à un volume sonore élevé pendant une longue période de temps. Les professionnels de la santé ont signalé qu'il pouvait être dangereux d'être exposé à un volume sonore élevé. Si vous entendez des sifflements dans vos oreilles, *veuillez baisser le volume ou cessez d'utiliser les écouteurs*

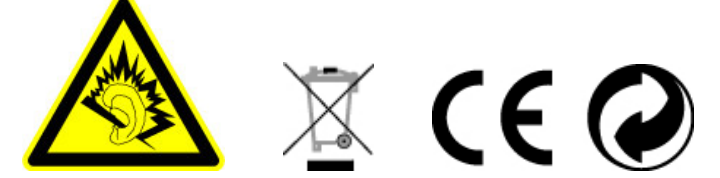

- Conserver le produit dans un endroit sec. Eviter de l'exposer au soleil
- Ne verser aucun liquide au risque d'endommager l'électronique
- Ne pas jeter la batterie n'importe où. La batterie doit être recyclée

ATTENTION : avant de lire ce guide et d'installer le Driver sur votre ordinateur, vérifiez si vous avez un produit identifié avec la lettre ''K'' ou la lettre ''U'' (voir ci-dessous) au dos du produit, sur le couvercle de la batterie.

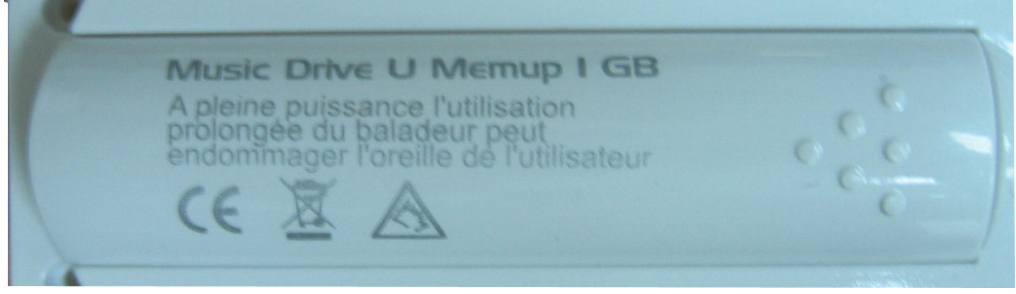

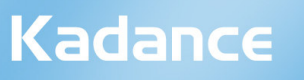

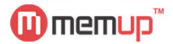

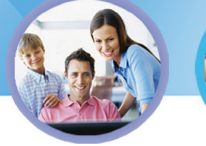

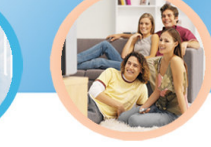

**Feel Design** www.memup.com

#### **SOMMAIRE**

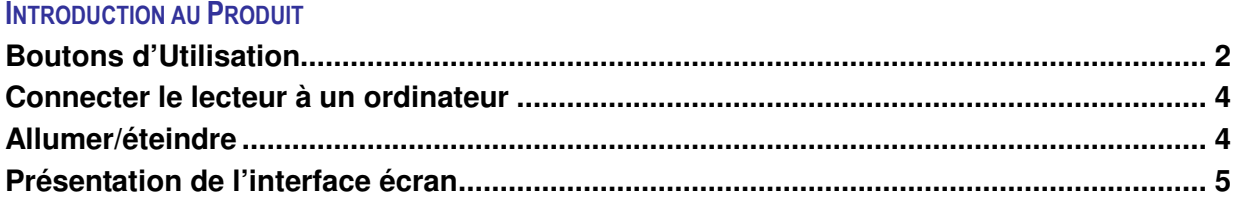

#### **INTRODUCTION AUX FONCTIONS**

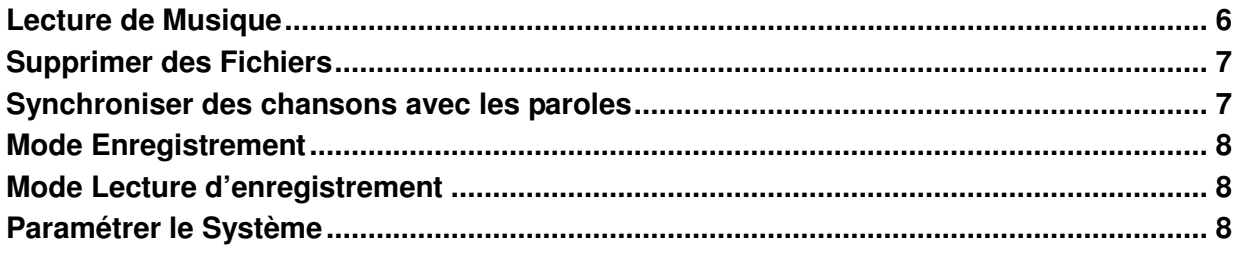

#### **FAQ**

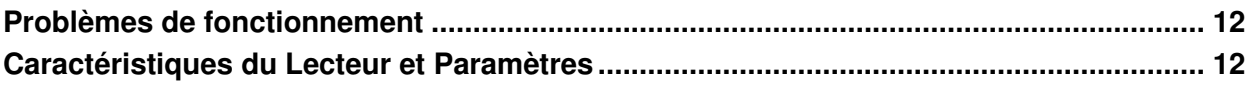

#### **INTRODUCTION AU PRODUIT**

#### **BOUTONS D'UTILISATION :**

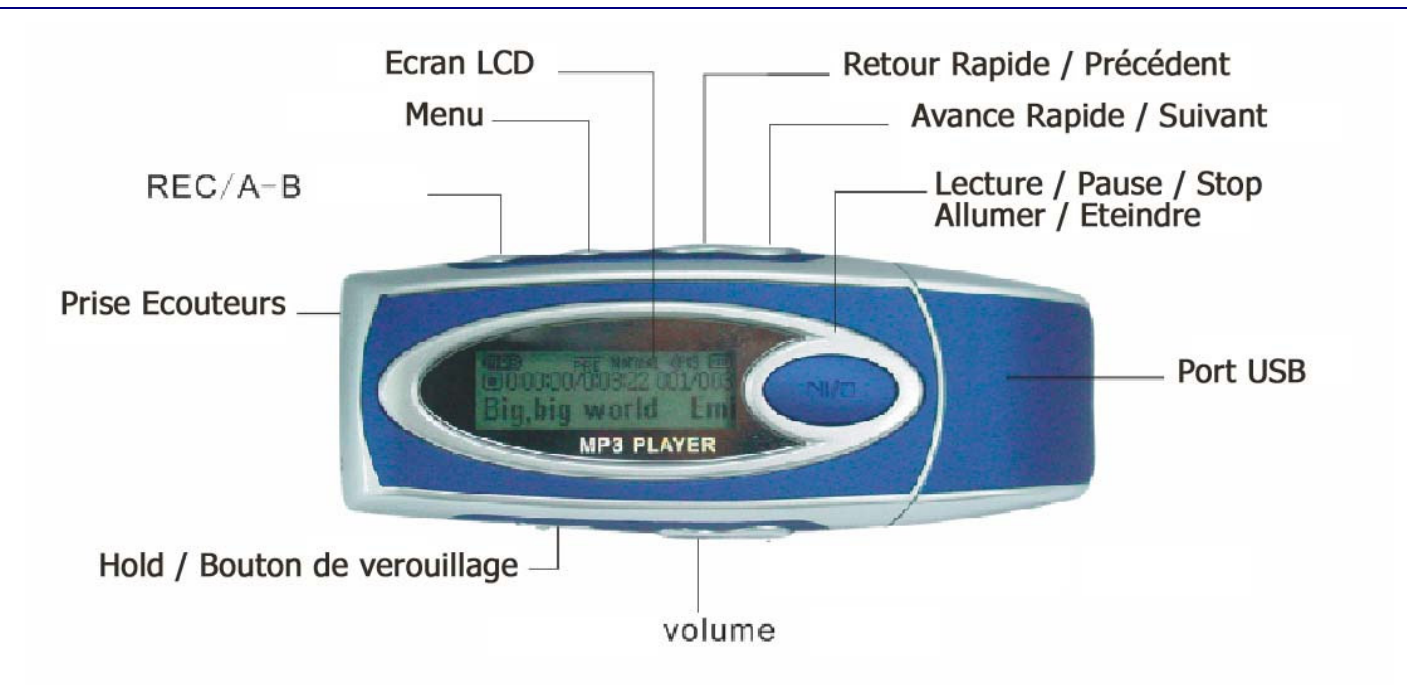

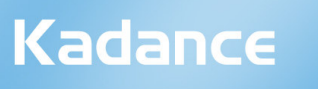

**W**memup<sup>"</sup>

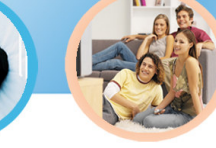

**Feel Desian** www.memup.com

#### **MISE EN GARDE**

#### **Lors de la première utilisation de votre produit KADANCE, il est nécessaire d'initialiser la mémoire de votre baladeur Kadance Memup :**

1. Après avoir introduit la pile dans son logement, appuyez sur le bouton Marche/Arrêt (lecture/stop) du Kadance.

Votre baladeur se positionnera sur le Menu.

2. Appuyez brièvement sur le bouton M (Menu)

3. Un cadre avec le mot "Musique" s'affichera brièvement pour confirmer l'initialisation de la mémoire de votre baladeur.

4. Vous pouvez dés lors utiliser votre baladeur Kadance Memup sans soucis, en copiant toutes vos musiques favorites, en créant vos répertoires, ect …

5. Veillez cependant à ne pas copier vos fichiers audio dans ce répertoire car ils ne pourront être vus en fonction musique (lecture de fichier audio).

6. En effet, ce répertoire MICIN.DIR est réservé aux enregistrements réalisés par la fonction dictaphone.

#### **Attention :**

**Un message permanent "pas de fichier" apparaitra en mode musique tant que vous ne procéderez pas à cette opération d'initialisation.**

## Kadance

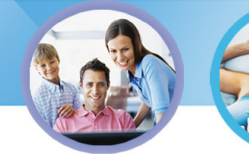

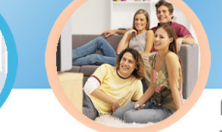

**Feel Desian** www.memup.com

### CONNECTER LE LECTEUR MP3 A L'ORDINATEUR

**W** memup<sup>"</sup>

- Pour Windows 98 et SE, vous devez installer le Driver à partir du CD d'installation fournit ou du site web www.memup.com dans la rubrique Driver. Le CD démarre automatiquement.

Attention : si vous avez acheté un produit sur lequel figure la « Kadance Memup K » au dos du produit sur la batterie  $\rightarrow$  installez le Driver K

si vous avez acheté un produit sur lequel figure la « Kadance Memup U » au dos du produit sur la batterie  $\rightarrow$ installez le Driver\_U

- Connecter le câble USB comme suit à l'ordinateur

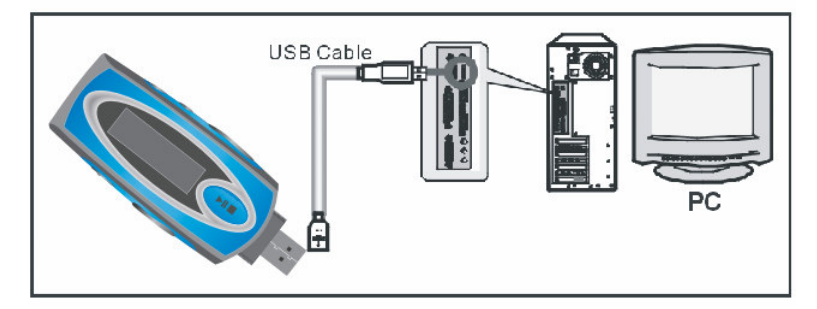

-Une fois que le lecteur MP3 est connecté au PC, la fenêtre suivante s'affiche sur l'écran du lecteur MP3

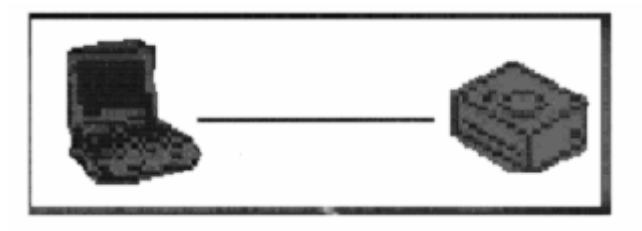

Pour déconnecter le lecteur MP3 en toute sécurité, cliquer sur l'icône correspondante dans la barre des outils Windows, sélectionné le périphérique souhaité et cliquer sur le bouton Stop. Cliquer sur "Fermer" pour quitter.

#### **ALLUMER / ETEINDRE**

- Assurez-vous que le lecteur à une pile 1.5V LR03 Size AAA insérée dans le compartiment batterie.

- Assurez-vous que le bouton de verrouillage n'est pas actionné. Si les boutons sont verrouillés alors le lecteur s'éteindra automatiquement à l'allumage.

**Allumer :** Appuyer longtemps sur le bouton « LECTURE/STOP » Le lecteur s'allume

**Eteindre :** Appuyer longtemps sur le bouton « LECTURE/STOP » Le lecteur s'éteint

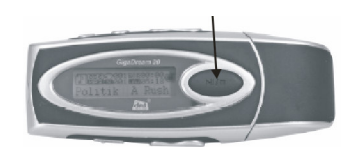

Branchez les écouteurs à la prise jack (voir schéma ci-dessus)

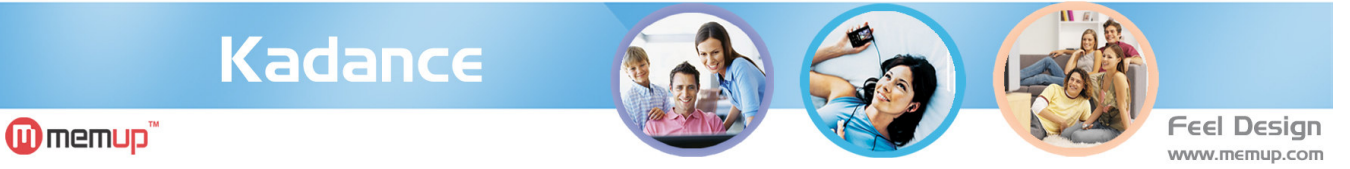

#### **INTRODUCTION AUX FONCTIONS**

#### PRESENTATION DE L'INTERFACE ECRAI

#### **INTERFACE DU MENU PRINCIPAL**

Pour entrer dans un menu, appuyer sur le bouton ''M'' Pour valider une fonction dans un menu, appuyer sur le bouton ''M''

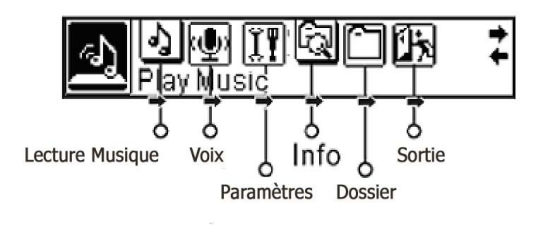

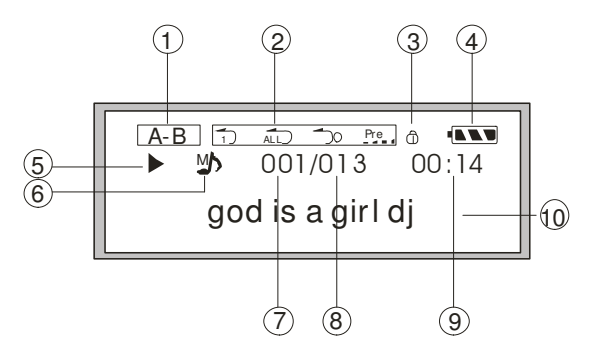

Interface Ecran Produit identifié « k » au dos du produit Interface Ecran Produit identifié « U »

#### **INTERFACE DU MODE MUSIQUE**

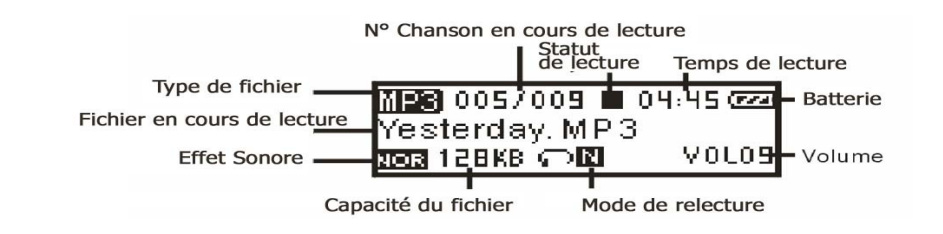

#### **Interface d'Enregistrement :**

**Interface d'Enregistrement Lecture :**

**Interface de Paramétrage :**

**Info interface**

**Interface Fichier :**

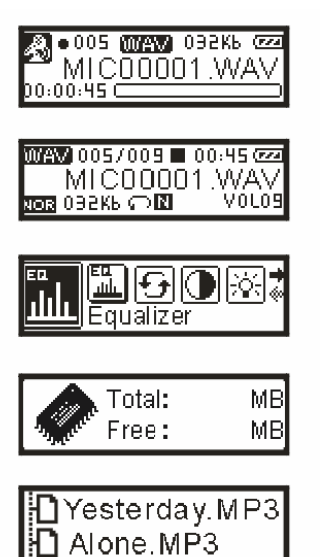

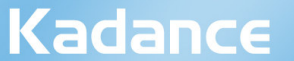

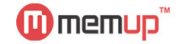

#### **LECTURE DE MUSIQUE**

- 1. Branchez les écouteurs à la prise "écouteurs"
- 2. Mettre le bouton "Hold/Verrouillage" sur la position désactivée
- 3. Appuyez longtemps sur le bouton "LECTURE" pour allumer le lecteur
- 4. Appuyez sur le bouton "Précédent/Suivant" "Précédent/suivant" pour accéder au Mode « Musique »

**Feel Desian** 

www.memup.com

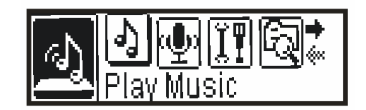

5. Appuyez sur le bouton "LECTURE " pour commencer à jouer le morceau de musique

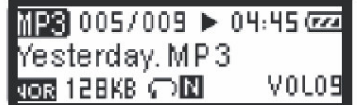

#### **DANS LE MODE LECTURE :**

- Appuyez sur le bouton "PRÉCÉDENT/SUIVANT" pour avancer ou reculer
- Appuyez longtemps sur le bouton " PRÉCÉDENT/SUIVANT" pour avancer ou reculer rapidement
- Appuyez sur le bouton "LECTURE " pour mettre pause à la lecture du morceau
- Appuyez sur les boutons "-/+" pour augmenter ou diminuer le volume

#### **MODE RELECTURE :**

- Dans le Mode Relecture, appuyez sur les boutons "A-B" *(produit ''K'')* ou ''M'' *(produit ''U'')* pour confirmer le début au point A
- Appuyez sur les boutons "A-B" *(produit ''K'')* ou sur ''M'' *(produit ''U'')* pour confirmer l'arrêt au point B.
- Le lecteur rejouera le morceau du point A au point B
- Appuyez sur les boutons "A-B" *(produit ''K'')* ou sur ''M'' *(produit ''U'')* pour remettre le lecteur au paramétrage normal

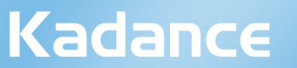

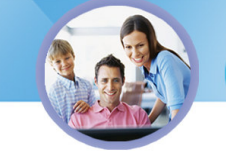

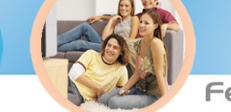

**Feel Desian** www.memup.com

## **SUPPRIMER UN FICHIER**

**W** memup<sup>"</sup>

- 1.Maintenez appuyez sur le bouton "LECTURE " jusqu'à ce que le lecteur s'éteigne
- 2.Appuyez longtemps sur le bouton "M" pour entrer dans le Menu Principal

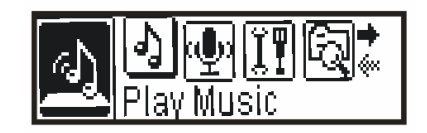

3. Appuyez sur les boutons " Avance/Retour " pour sélectionner un Dossier

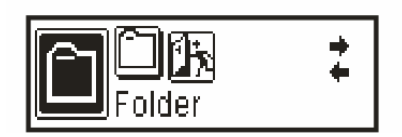

- 4.Appuyer sur le bouton «M» pour entrer dans un Dossier
- 5.Appuyer sur le bouton «M» pour sélectionner « Lire maintenant / Effacer »

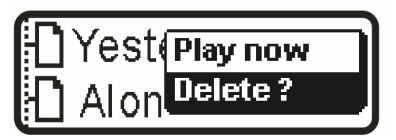

6.Appuyer sur le bouton «M» pour effacer un fichier.

#### **EDITER LA SYNCHRONISATION DES CHANSONS AVEC LES PAROLES**

1). Ouvrir le bloc notes pour éditer la synchronisation "chanson/paroles"

Description du format (MM:SS) lyric texts... (change lines)

- 2). Sauvegardez le fichier comportant le même nom que la chanson et qui a une extension ".LRC», après l'avoir édité.
- 3). Transférez le fichier édité avec les paroles dans le lecteur, Maintenez appuyez sur le bouton « lecture ».
- La synchronisation des paroles et du morceau apparaît

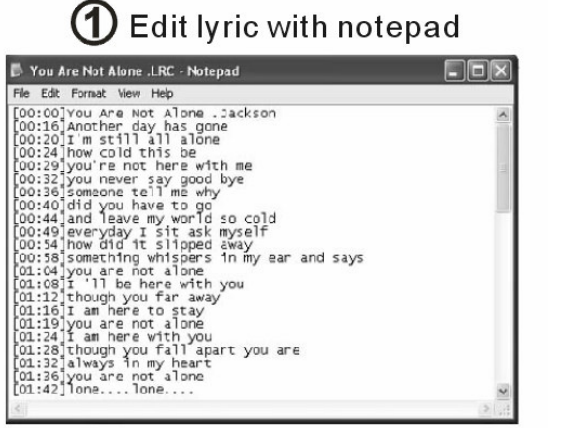

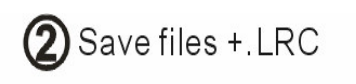

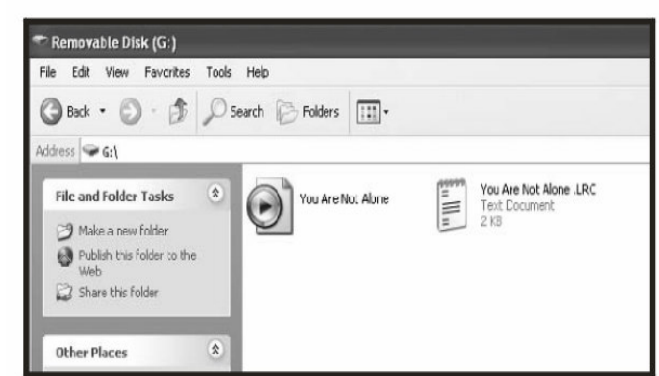

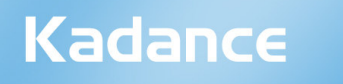

**W**memup<sup>"</sup>

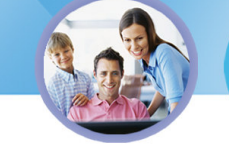

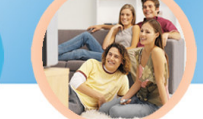

**Feel Desian** www.memup.com

#### **MODE ENREGISTREMENT**

- 1. Maintenez Appuyez sur le bouton "Lecture" jusqu'à ce que le lecteur s'allume;
- 2. Maintenez Appuyez sur le bouton «M» pour entrer
- 3. Appuyez sur les boutons "Précédent/Suivant" pour sélectionner le Mode "VOIX"

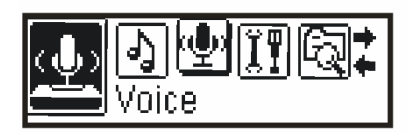

4. Appuyez sur le bouton "M" pour entrer dans le mode "VOIX" et appuyer sur "REC" pour commencer l'enregistrement.

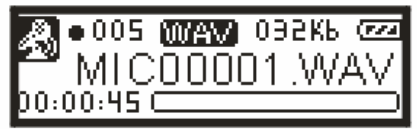

5. Appuyez sur le bouton "Lecture" pour commencer l'enregistrement

#### **MODE LECTURE DES ENREGISTREMENTS**

- 1..Maintenez appuyer sur le bouton "LECTURE" jusqu'à ce que le lecteur s'allume
- 2. Maintenez appuyer sur le bouton "M" pour entrer
- 3. Appuyer sur les boutons "Précédent / Suivant" pour sélectionner le Mode Voix
- 4. Appuyer sur le bouton "M" pour entrer dans le Mode Lecture d'Enregistrement

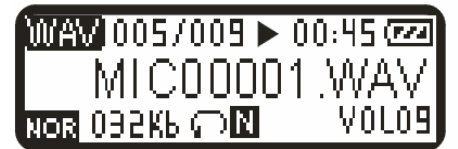

- 5. Appuyer sur le bouton "LECTURE" pour commencer la lecture du morceau
- 6. Appuyer sur les boutons "+/- " pour augmenter ou diminuer le volume

#### PARAMETRER LE SYSTEME

- 1. Maintenez appuyer sur le bouton « Lecture » jusqu'à ce que le lecteur s'allume;
- 2. Maintenez appuyer sur le bouton « M » pour entrer dans le Menu « PRINCIPAL »;
- 3. Appuyer sur les boutons "Précédent/Suivant" pour sélectionner le Menu «SYSTEME »

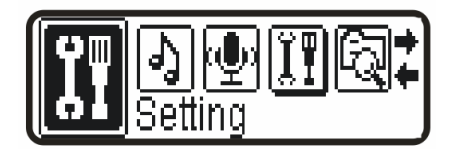

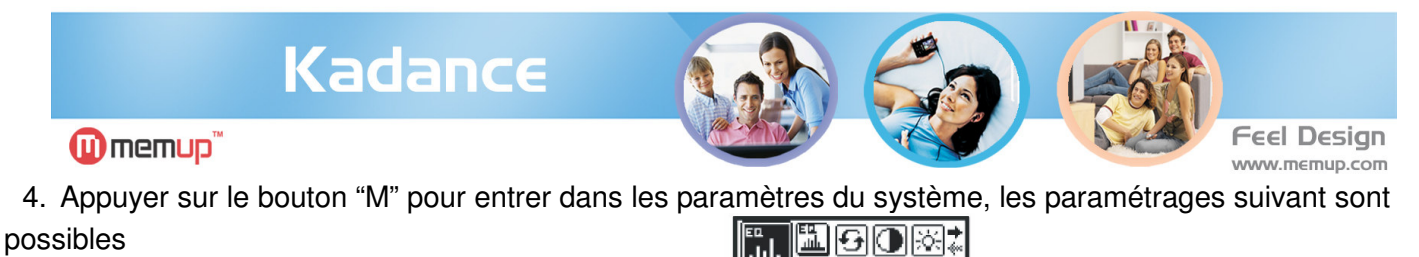

▓|9|0|☆ Backlight

GIMMAIS Powerset

**BAM** ecordset:

<u>Isiminis</u> anquade

™80

Equaliseur:

Mode Lecture:

Contraste:

Rétro-éclairage :

Powerset :

Recordset :

Langue : Sortir :

Note : avec le produit "U" vous avez la possibilité de choisir la couleur du rétro-éclairage dans le menu « couleur »

#### **PARAMETRER LE MODE EQUALISEUR:**

- Pour modifier les Equaliseurs, vous devez lire une chanson.

- Lors de la lecture appuyer longtemps sur le bouton ''M'', un nouveau répertoire nommé ''EQ'' s'affiche dans le Menu Principal

Dans le Mode "SYSTEME" allez dans la fonction « EQ », et appuyer sur le bouton «M» pour confirmer votre choix

- Utilisez les boutons "Précédent/Suivant" pour sélectionner l'Equaliseur souhaité

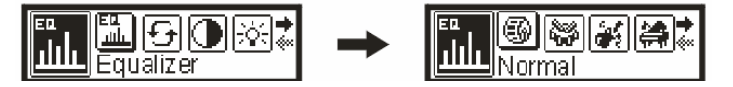

- Appuyer sur le bouton «M» pour confirmer votre choix

- Vous avez le choix entre: Normal / Pop / Rock / Classique / Jazz / Bass

#### **PARAMETRER LE MODE REPETITION**

Cette fonction vous permet de répéter une chanson ou de choisir le mode "lecture aléatoire"

 $\boxed{\mathbf{G} \left[\begin{array}{c|c} \mathbf{G} & \mathbf{G} \end{array}\right] \text{ and }\mathbf{G} \left[\begin{array}{c|c} \mathbf{G} & \mathbf{G} \end{array}\right] }$ **ENSIORE** 

- Dans le Menu "Paramétrage" allez dans le Mode "Lecture"
- Appuyer sur le bouton "M" pour confirmer
- Utilisez les boutons "Précédent/Suivant" pour sélectionner le mode "LECTURE"
- *avec le produit ''k'',* les choix sont : Normal / Répéter un / Répéter tout / Répéter aléatoire / Dir normal / Dir tout normal / Dir répéter aléatoire.

*Avec le produit ''U'',* vous avez les choix sont : Normal, Répéter un, Répéter tout, aléatoire, intro.

- Appuyer sur le bouton "M" pour confirmer votre choix

## Kadance

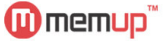

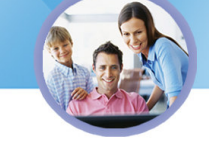

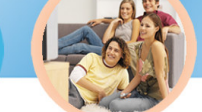

**Feel Desian** www.memup.com

#### **PARAMETRER LE MODE CONTRASTE**

Dans le mode "Paramétrage'', allez dans la fonction « contraste »

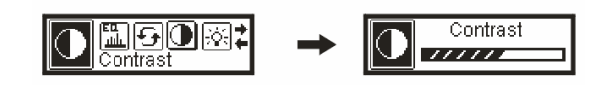

- Appuyer sur "Précédent/Suivant" pour ajuster le contraste
- Appuyer sur le bouton "«M»" pour confirmer et sortir

#### **PARAMETRER LE MODE RETRO-ECLAIRAGE**

Cette fonction vous permet de contrôler le retro-éclairage. Plus votre rétro-éclairage sera long à s'actionner plus votre batterie se déchargera rapidement

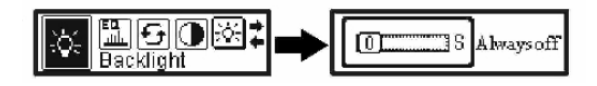

- Dans le Mode "PARAMETRAGE", allez dans "RETRO-ECLAIRAGE"
- Utilisez les boutons "Précédent/Suivant" pour ajuster la durée : choix sur produit ''K'' de 0 (désactivée), 5 secondes et 10 secondes (toujours activée). Choix sur produit "U" :5, 10, 30, always On et always Off
- Appuyer sur le bouton "«M»" pour confirmer votre choix
- 7 couleurs défilent sur l'écran de manière aléatoire, vous ne pouvez pas sélectionner la couleur de votre choix sur le produit. (fonction disponible sur le produit ''U'')

#### **PARAMETRER LA FONCTION "MISE EN VEILLE":**

Cette fonction permet de paramétrer la fonction mise en veille. Vous pouvez faire en sorte que le lecteur s'éteigne automatiquement.

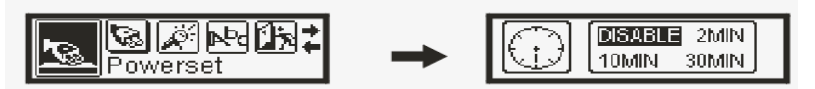

- Dans le Menu "PARAMETRAGE", naviguez dans la fonction "Powerset"
- Appuyer sur le bouton "«M»" pour confirmer votre sélection
- Les choix sont sur le produit ''K'' : Désactivée / 2min / 10min / 30min
- Les choix sont sur le produit ''U'' : Désactivée / 1min / 2min / 5min / 10min
- Appuyer sur le bouton "«M»" pour confirmer et sortir

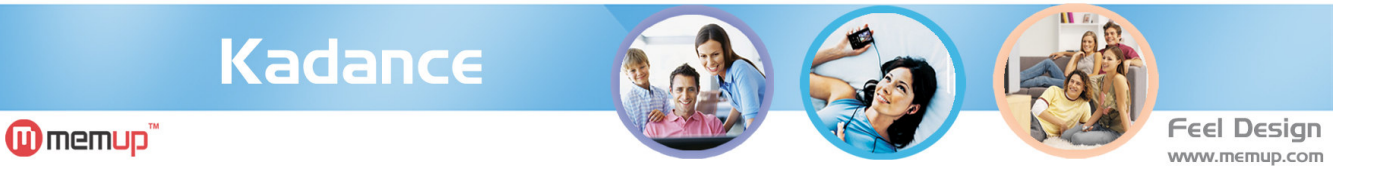

#### **PARAMETRER LE MODE ENREGISTREMENT**

Dans le Menu "PARAMETRAGE", naviguez dans la fonction « Recordset »

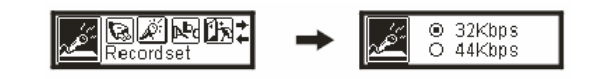

- Appuyer sur le bouton "M" pour confirmer
- Utilisez les boutons "Précédent/Suivant" pour sélectionner : 32kb/s:-44kb/-64kb/s-88kb/s
- Appuyer sur le bouton "M" pour confirmer et sortir

#### **PARAMETRER LE MODE LANGUE**

Dans le Menu "PARAMETRAGE", naviguez dans la fonction « Langue »

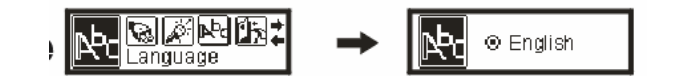

- Appuyer sur le bouton "M" pour confirmer
- Utilisez les boutons "Précédent/Suivant" pour sélectionner votre langue.

Les langues disponibles sont : *Anglais / Français / Allemand / Italien / Espagnol*

Appuyer sur le bouton "M" pour confirmer et sortir

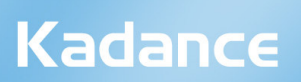

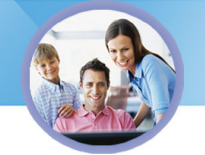

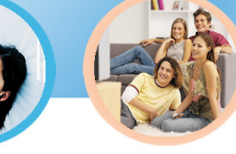

Feel Design

## $\overline{\mathbf{O}}$ memup"

#### PROBLEMES DE FONCTIONNEMENT

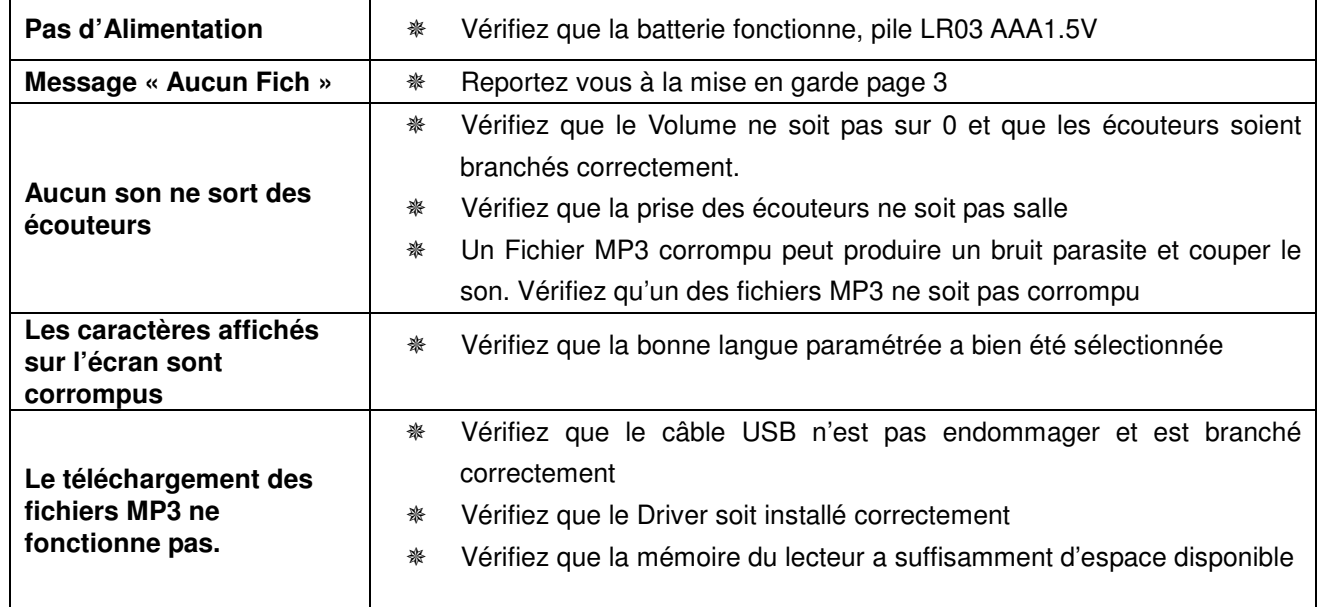

#### **CARACTERISTIQUES**

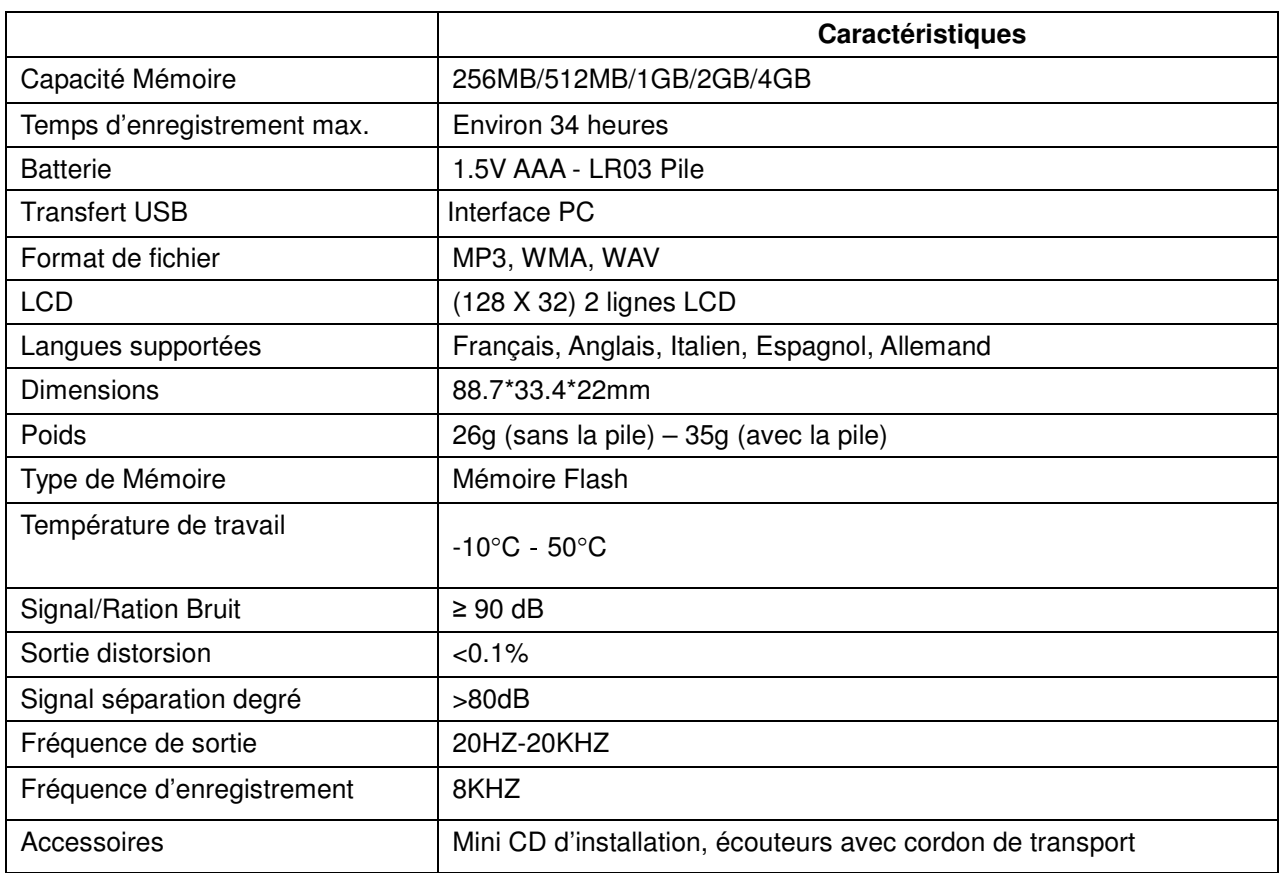